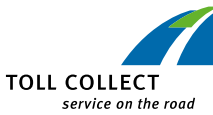

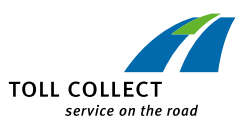

## INFO-Menü

### **Wichtige Daten auf einen Blick**

Im neuen "INFO"-Menü sind Daten zum Fahrzeug und Fehlermeldungen abrufbar. Hier befinden sich Informationen zum Fahrzeugkennzeichen, zur Euro-Schadstoffklasse, zur Kraftstoffart/Energiequelle des Fahrzeugs (z.B. 4 = Diesel), zur Seriennummer der OBU sowie die zwei zuletzt gespeicherten Fehlermeldungen der OBU. In der Werkstatt kann der Servicepartner diese Fehler im Info-Menü schnell identifizieren. Das beschleunigt die Reparatur und verringert damit die Standzeiten.

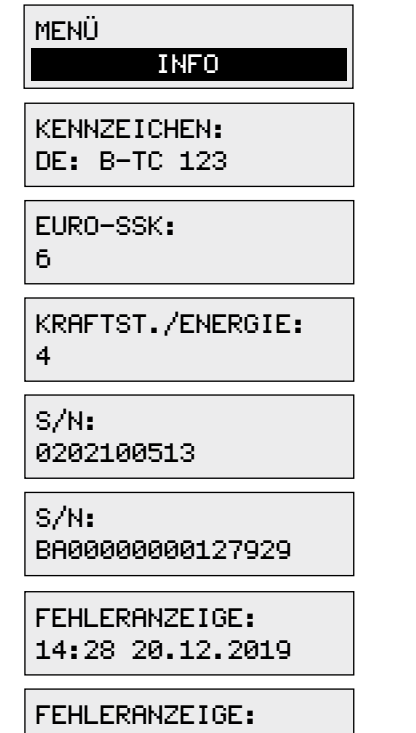

GESTOERT G2

### **So erreichen Sie uns**

Mehr Informationen rund um die Lkw-Maut erhalten Sie auf unserer Internetseite oder bei unserem Customer Service.

**Toll Collect GmbH Customer Service Postfach 11 03 29 10833 Berlin**

**Telefon** Montag bis Freitag 7–19 Uhr

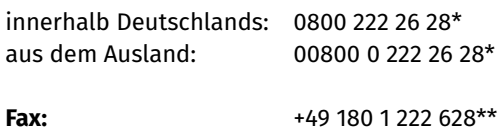

**[info@toll-collect.de](mailto:info%40toll-collect.de?subject=)**

Besuchen Sie uns auch im Internet: **[www.toll-collect.de](http://www.toll-collect.de) [www.toll-collect-blog.de](http://www.toll-collect-blog.de)**

auf Facebook: **[www.facebook.com/TollCollect](http://www.facebook.com/TollCollect)**

oder YouTube: **[www.youtube.com/user/TollCollectVideo](http://www.youtube.com/user/TollCollectVideo)**

\* kostenfrei, Mobilfunkpreise können abweichen

\*\* Innerhalb Deutschlands: Festnetzpreis 3,9 ct/min; Mobilfunkpreise maximal 42ct/min

### AUF EINEN BLICK

### OBU-SOFTWARE-UPDATE

### WAS IST NEU?

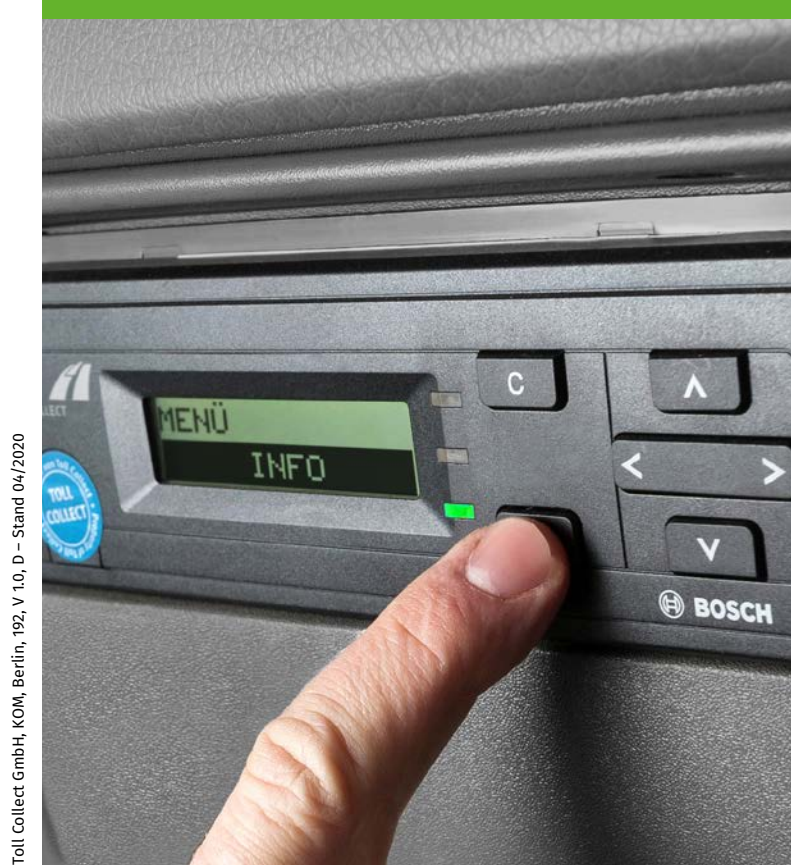

# Displayanzeigen

### **Mautfreie Fahrt**

Wenn ein Fahrzeug mit einem zulässigen Gesamtgewicht unter 7,5 Tonnen unterwegs ist, ist es nicht mautpflichtig. Auf dem Display erscheint die Anzeige:

### 2 ACHSEN DE MAUTFREI grün

Die LED leuchtet grün, weil die OBU weiterhin betriebsbereit ist.

### **Manuelle Mauterhebung**

Die automatische Mauterhebung kann ausgeschaltet werden, indem im Menü die Funktion ..**MAUTERHEBUNG MANUELL**" ausgewählt wurde. Auf dem Display erscheint die Anzeige:

rot

DE: MAUTERHEBUNG AUSGESCHALTET

Wenn Mautpflicht besteht, müssen Fahrten über die Toll Collect-App, am Mautstellen-Terminal oder über die Online-Einbuchung eingebucht werden.

### **Neues Kommunikationssymbol**

Während der Mobilfunkkommunikation zwischen der OBU und der Toll Collect-Zentrale erscheint im Display das Symbol "Ψ":

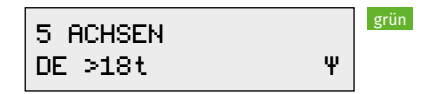

Das Symbol erlischt, sobald die Übertragung abgeschlossen ist.

## **Fahrer muss Meldung mit "OK" bestätigen**

Die Anzeige von Fehlermeldungen in Störsituationen wurde verbessert:

- Die Displayanzeigen zur Fehlermeldung sind inhaltlich besser verständlich. Es wird über Störungen deutlich informiert.
- $\blacksquare$  Die LED leuchtet rot und blinkt zur besseren Wahrnehmung.
- Begleitet wird die Fehlermeldung von einem neuen Fehlerton, ein akustisches Signal mit zwei kurzen und einem langen Ton. Der Fehlerton wiederholt sich alle fünf Minuten, bis die Fehlermeldung vom Fahrer bestätigt wurde.

Sobald eine Fehlermeldung erscheint, muss der nächste Park- oder Rastplatz aufgesucht werden, um die Fehlermeldung auf der OBU mit "OK" zu quittieren. Danach zeigt die LED ein dauerhaftes Rot, die Fehlertöne werden nicht mehr wiederholt.

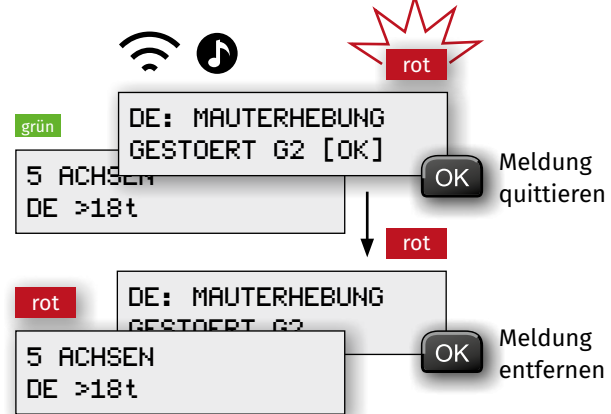

**Das Fahrzeuggerät ist nach der Fehlermeldung für das automatische Mauterhebungssystem nicht betriebsbereit. Die Maut ist manuell über die Online-Einbuchung, die Toll Collect-App oder am Mautstellen-Terminal zu buchen. Ein Toll Collect-Servicepartner muss kontaktiert werden.** 

# Fehlermeldungen Änderungen in der Mautorganisation

### **Kassenschluss**

Der neue Kassenschluss bietet die Möglichkeit der schnellen Abrechnung von Mautkosten für Kundenfahrten, die dann kurzfristig im Kunden-Portal im Internet abrufbar sind. Mit der Funktion "KOSTENSTELLE" können Start- und Endpunkte einer Tour gesetzt werden. Bei Fahrtantritt gibt der Fahrer eine Kostenstelle ein, die er bei Fahrtende vor dem Ausschalten der Zündung im Menü "KOSTENSTELLE" ändert. Die OBU übermittelt die Daten der Tour, die sich nach 15 Minuten unter "nicht abgerechnete Fahrten" im Kunden-Portal befinden. Mautbeträge stehen so wesentlich früher als bisher für die Abrechnungen der Unternehmer zur Verfügung.

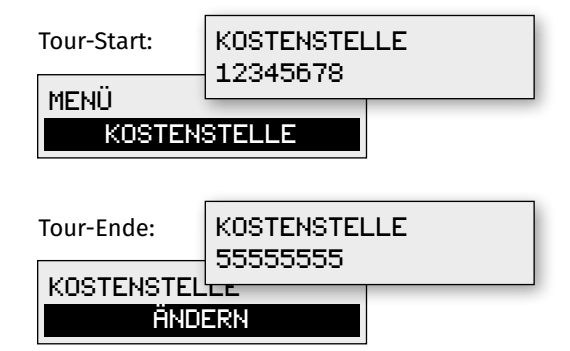

### **Änderung von Stammdaten**

Die Änderung von Stammdaten durch den Kunden ist ab jetzt ausschließlich über das Toll Collect-Kunden-Portal möglich. Daten können nicht mehr vom Servicepartner am Service-PC geändert werden.